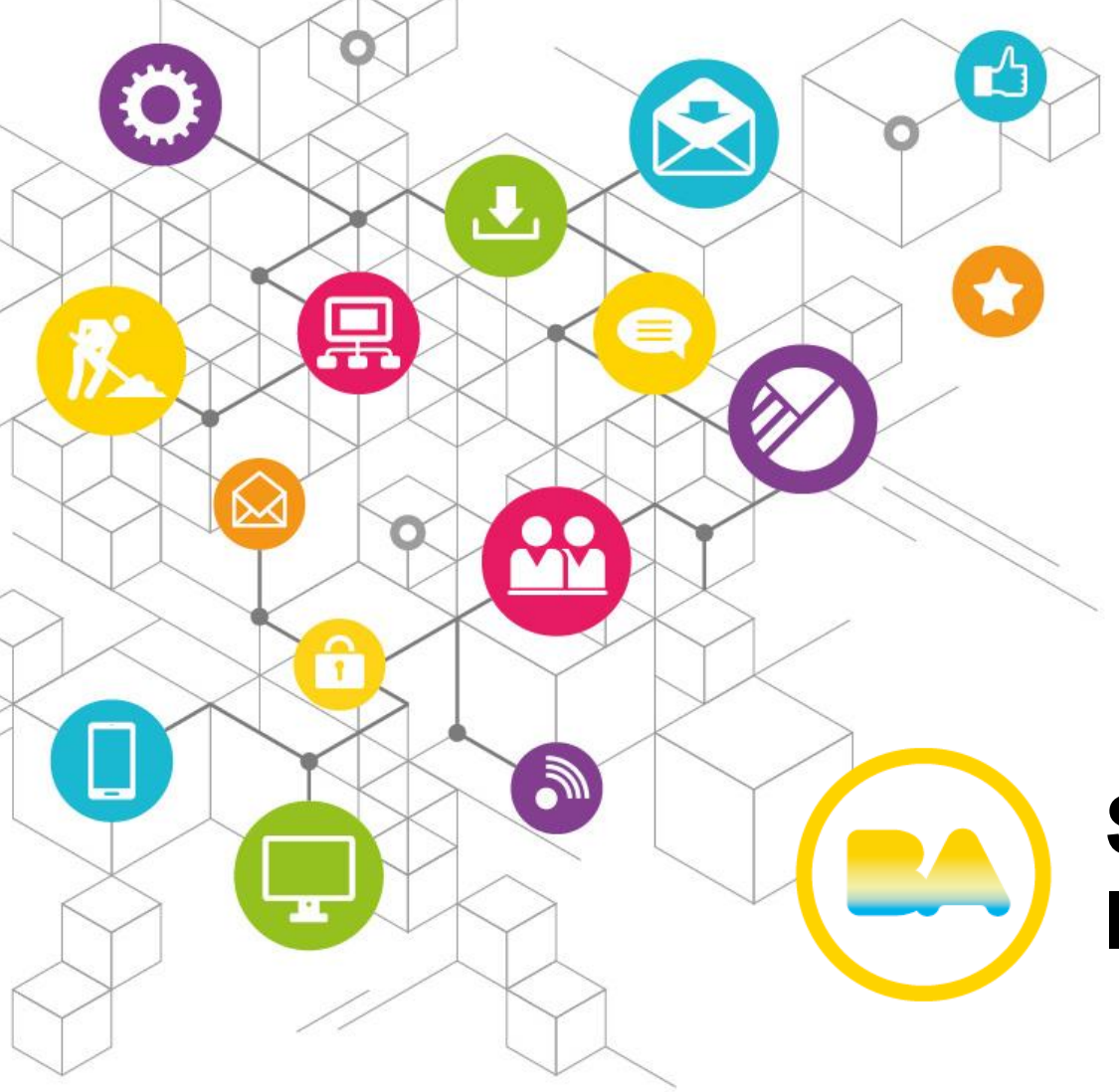

**Subsecretaría de Registros, Interpretación y Catastro**

# Instructivo: Autoliquidador para Consulta al CPU

### **Autoliquidador**

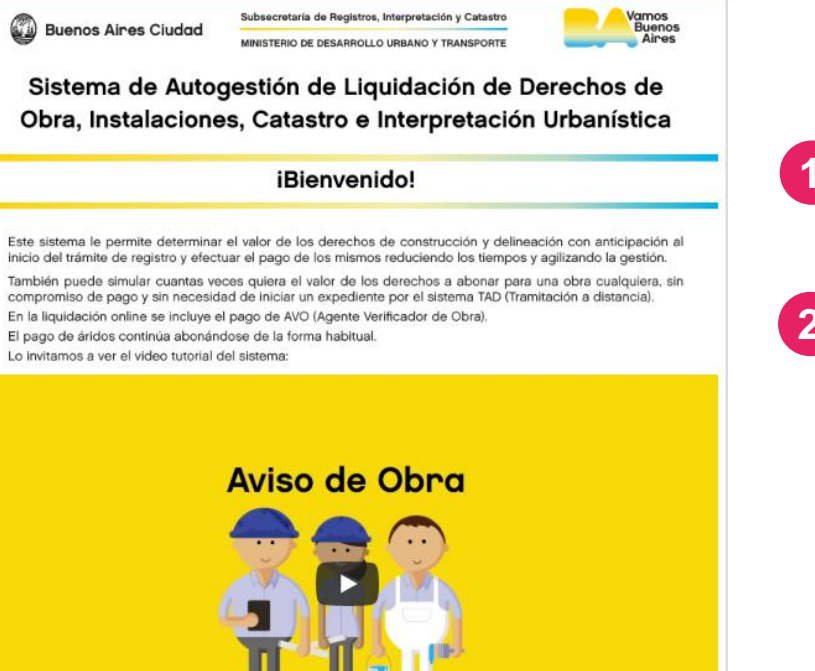

Si tiene dudas, puede consultar los siguientes links:

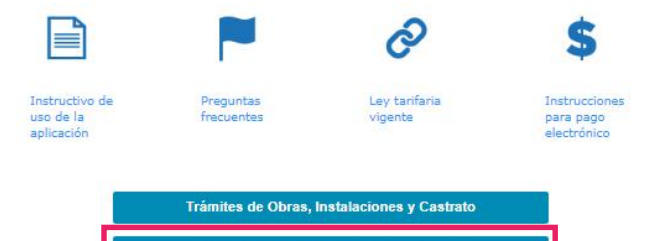

Trámites de Interpretación Urbanistica

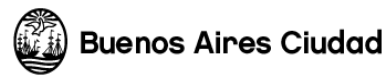

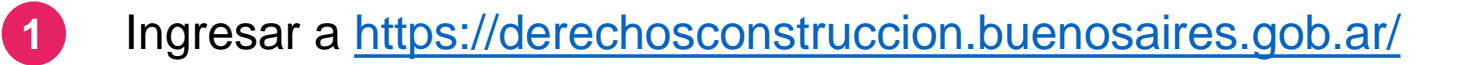

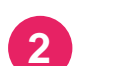

**2** Seleccionar la opción "Trámites de Interpretación Urbanística"

### **Autoliquidador**

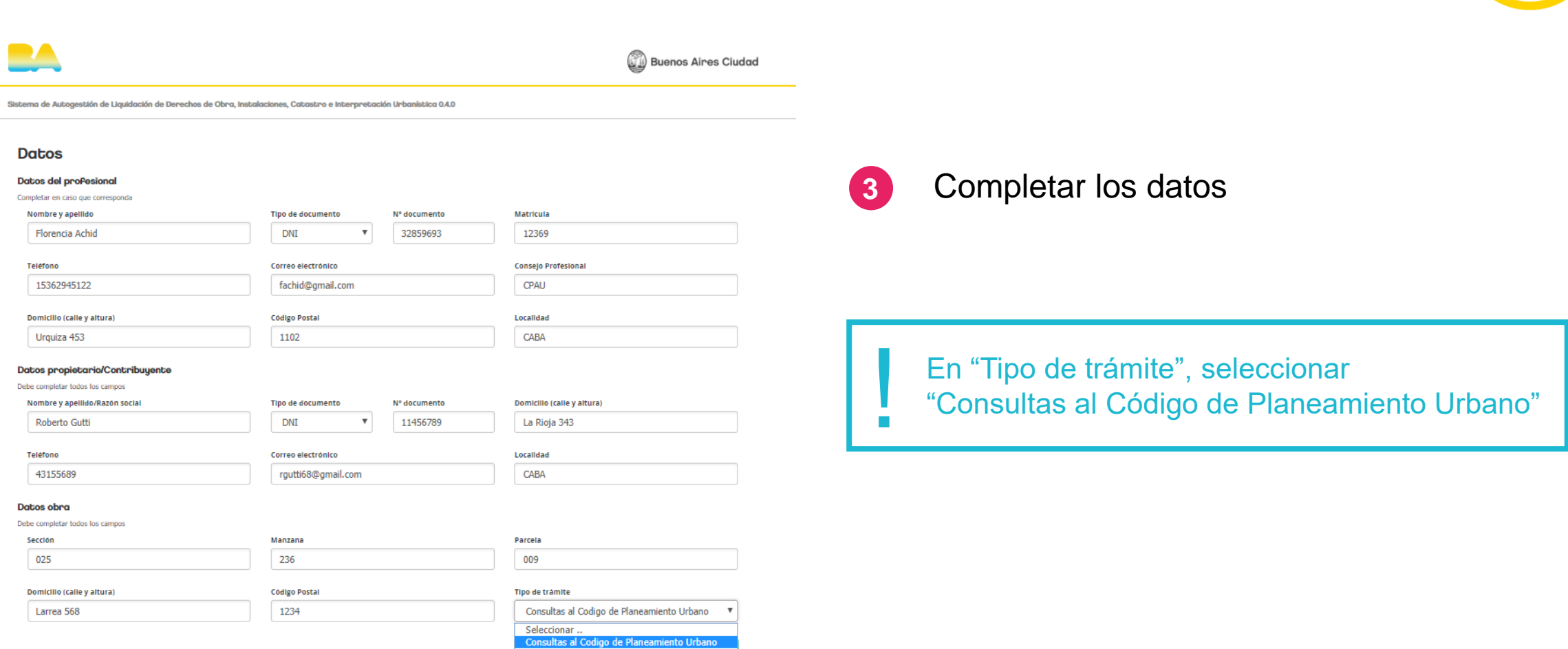

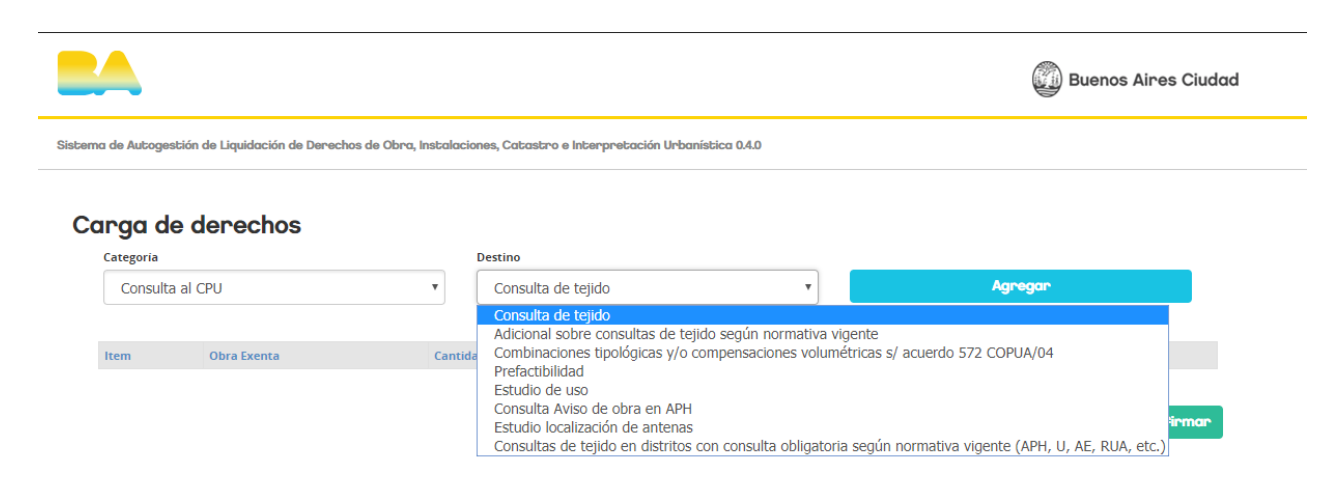

\*Art. 3.1.1.4 del Código de Edificación: "Verificaciones técnico-administrativas respecto de la liquidación de derechos de delineación y construcción": Cuando se compruebe que en un legajo de permiso de obra y/o aviso de obra no fueron declarados correctamente los derechos de delineación y construcción, con perjuicio para los intereses de la Municipalidad, sea por error en el cómputo de superficies, clasificación en clases y categorías, aforos mal tomados u operaciones de cálculo mal realizadas, se reajustarán los mismos debiendo ser abonados dentro de los cuatro (4) días hábiles incluido el de la notificación, bajo pena de la aplicación del inciso e) de "Paralización de Obras".

\*En caso de ser obra exenta del pago de derechos se deberá adjuntar al expediente la normativa que habilite a la misma (Ley, decreto, resolución o disposición).

\*Para "Aviso de Obra" deberá ingresar en Cantidad el presupuesto estimado de la obra a realizar.

Seleccionar los componentes de la consulta a los que la ley tributaria fija un arancel. **4**

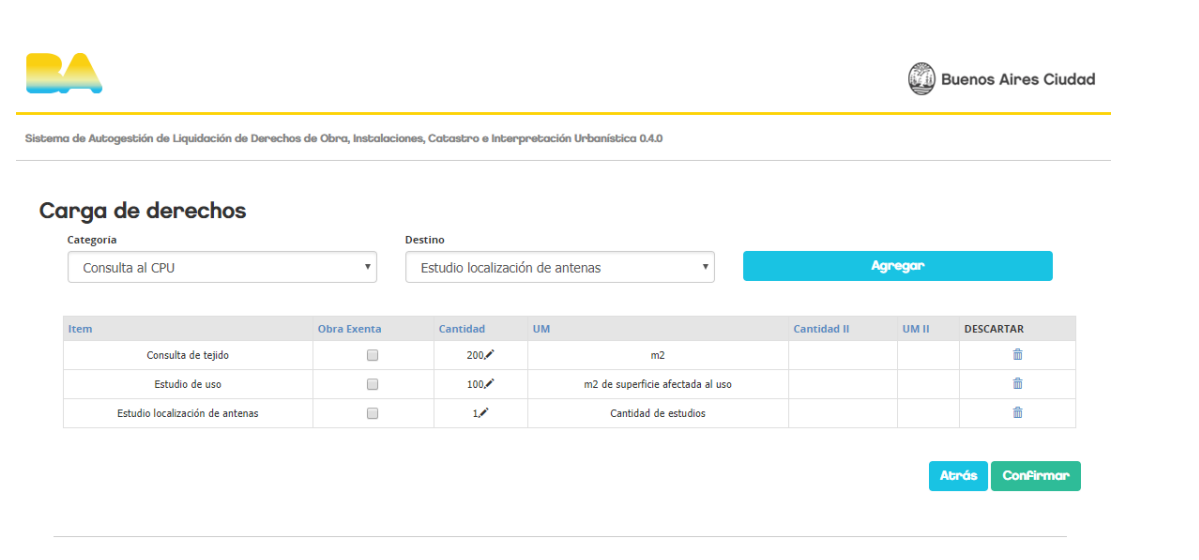

\*Art. 3.1.1.14 del Código de Edificación: "Verificaciones técnico-administrativas respecto de la liquidación de derechos de delineación y construcción": Cuando se compruebe que en un legajo de permiso de obra y/o aviso de obra no fueron declarados correctamente los derechos de delineación y construcción, con perjuicio para los intereses de la Municipalidad, sea por error en el cómputo de superficies, clasificación en clases y categorías, aforos mal tomados u operaciones de cálculo mal realizadas, se reajustarán los mismos debiendo ser abonados dentro de los cuatro (4) días hábiles incluido el de la notificación, bajo pena de la aplicación del inciso e) de "Paralización de Obras".

\*En caso de ser obra exenta del pago de derechos se deberá adjuntar al expediente la normativa que habilite a la misma (Ley, decreto, resolución o disposición).

\*Para "Aviso de Obra" deberá ingresar en Cantidad el presupuesto estimado de la obra a realizar.

**5** Completar cantidades y confirmar.

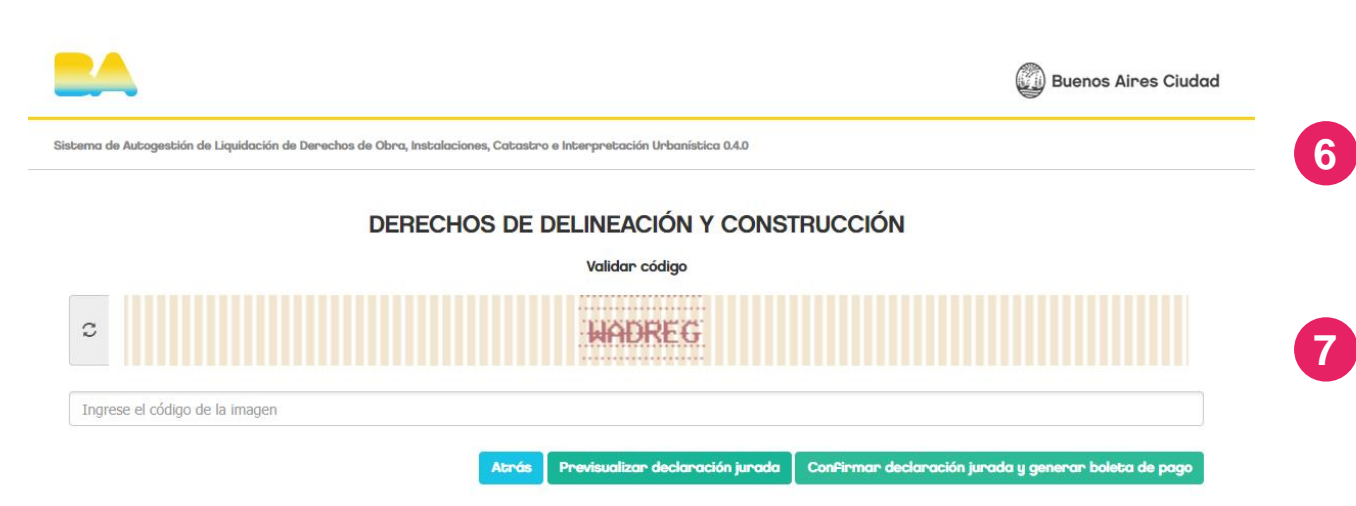

- Antes de generar la boleta de pago, se puede previsualizar la declaración jurada.
- Confirmar declaración jurada y generar boleta de pago.

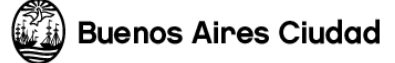

### **Autoliquidador**

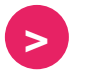

#### **>** Previsualización de la declaración jurada

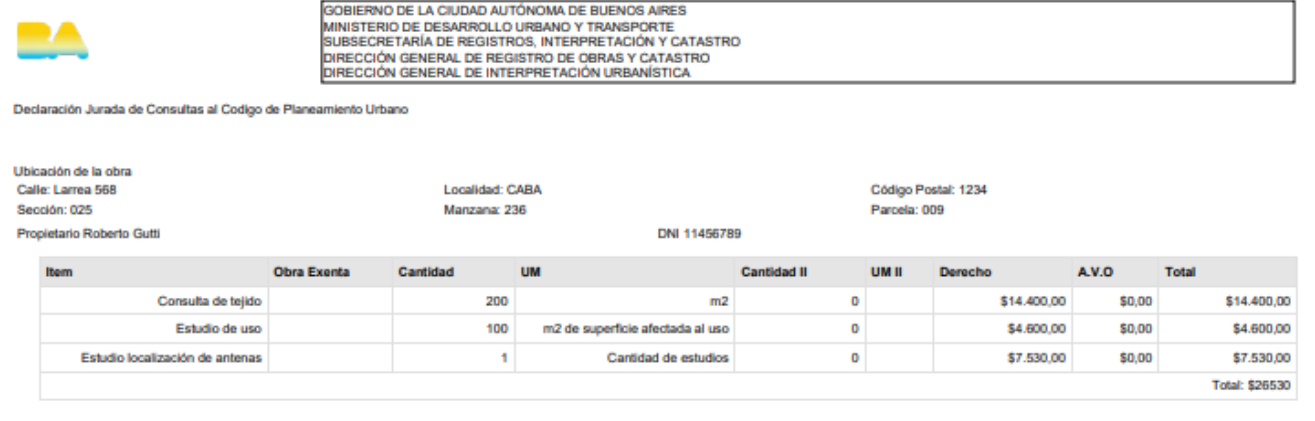

Número de DDJJ: 31022

Declaro bajo juramento que todos los datos consignados son veraces y exactos. Asimismo se notifica que cualquier faisedad, ocultamiento u omisión dará motivo a la anulación de la presente solicitud o, eventualmente, a la baja del beneficio que hubiese sido concedido.

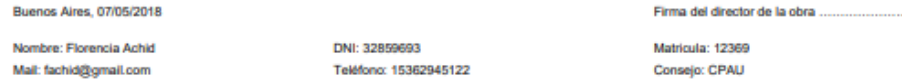

#### **LEER ATENTAMENTE**

El presente trámite reviste el carácter de declaración jurada desde la fecha en que se efectúe el pago de las tasas e impuestos de acuerdo a la Ley Tarifaria Nº 5414 y su Anexo vigente. El ingreso de los datos requeridos o la mera generación de factura no implican ninguna obligación para el solicitante, ni supone el inicio del trámite, hasta que se efectúe el pago correspondiente por los medios habilitados a tal fin.

#### Esta es DDJJ para previsualizar los valores. La DDJJ oficial se generara junto a la boleta de pago.

Una vez realizado el pago de los derechos, recuerde adjuntar su declaración, las boletas, y los comprobantes de pago, cuando inicie el trámite en "Tramitación a Distancia" (TAD). Lo podrá adjuntar en la sección de "Documentación Adicional", en los conceptos "Declaración jurada de los componentes de su obra" y "Comprobantes del pago de los derechos".

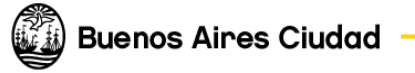

**Mesa de ayuda** Finochietto 435 Horario: 9.30 a 15.30 consultas.ssregic@buenosaires.gob.ar

**Sitios web**

<http://www.buenosaires.gob.ar/planificacion/registrosinterpretacionycatastro>

<http://www.buenosaires.gob.ar/desarrollourbano/guia-de-tramites>

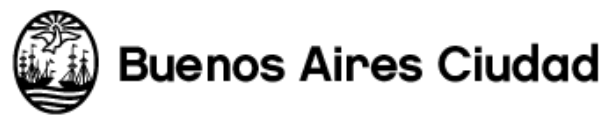

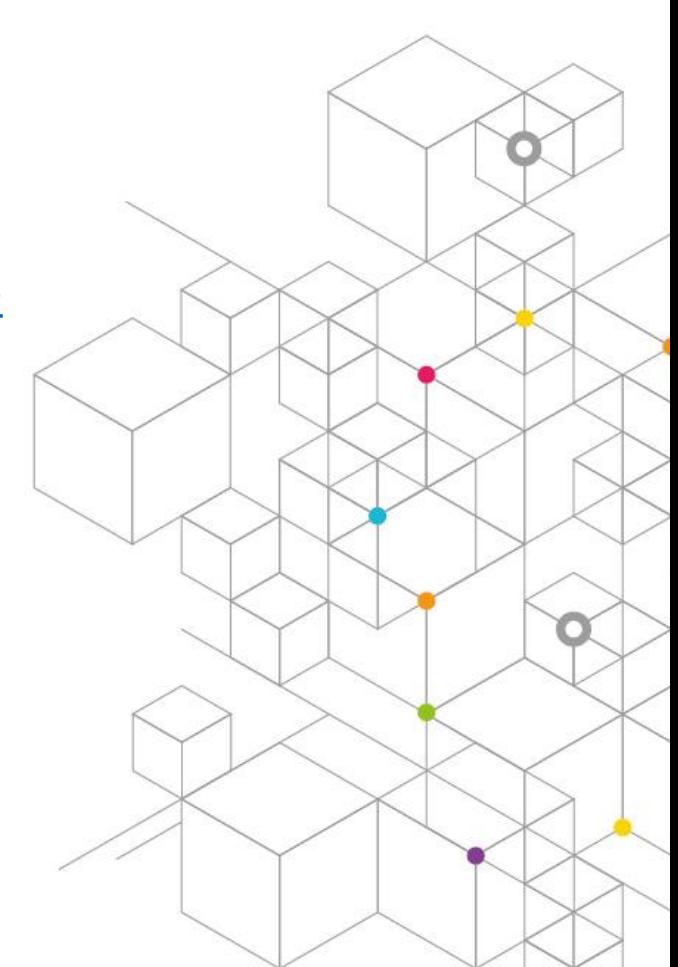

## Muchas gracias

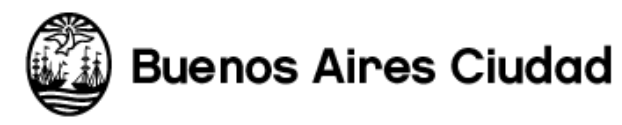

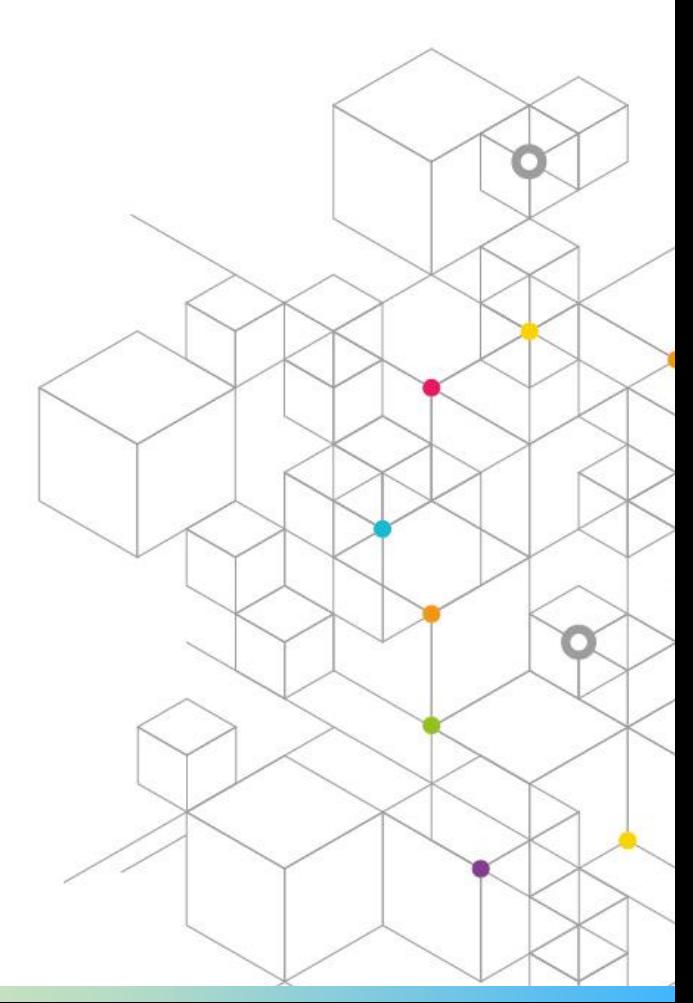